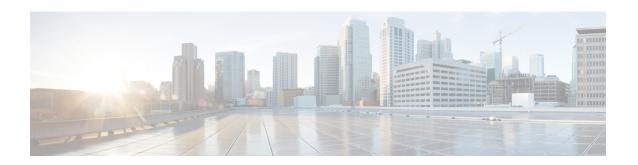

# **Using the Command-Line Interface**

This chapter contains the following topics:

- CLI Command Keyboard Shortcuts, page 1
- Using the Interactive Help Feature, page 2

# **CLI Command Keyboard Shortcuts**

The table below lists the CLI keyboard shortcuts to help you enter and edit command lines on the controller.

**Table 1: CLI Command Keyboard Shortcuts** 

| Action              | Description                                                                                                    | Keyboard Shortcut            |
|---------------------|----------------------------------------------------------------------------------------------------|------------------------------|
| Change              | The word at the cursor to lowercase.                                                                                                 | Esc I                        |
|                     | The word at the cursor to uppercase.                                                                                                 | Esc u                        |
| Delete              | A character to the left of the cursor.                                                                                               | Ctrl-h, Delete, or Backspace |
|                     | All characters from the cursor to the beginning of the line.                                                                         | Ctrl-u                       |
|                     | All characters from the cursor to the end of the line.                                                                               | Ctrl-k                       |
|                     | All characters from the cursor to the end of the word.                                                                               | Esc d                        |
|                     | The word to the left of the cursor.                                                                                                  | Ctrl-w or Esc Backspace      |
| Display MORE output | Exit from MORE output.                                                                                                    | q, Q, or Ctrl-C              |
|                     | Next additional screen. The default is one screen. To display more than one screen, enter a number before pressing the Spacebar key. | Spacebar                     |

| Action                                                                          | Description                                                                                                    | Keyboard Shortcut     |
|---------------------------------------------------------------------------------|----------------------------------------------------------------------------------------------------|-----------------------|
|                                                                                 | Next line. The default is one line. To display more than one line, enter the number before pressing the Enter key. | Enter                 |
| Enter or Return key character.                                                  |                                                                                                    | Ctrl-m                |
| Expand the command or abbreviation.                                             |                                                                                                    | Ctrl-t or Tab         |
| Move the cursor                                                                 | One character to the left (back).                                                                                  | Ctrl-b or Left Arrow  |
|                                                                                 | One character to the right (forward).                                                                              | Ctrl-f or Right Arrow |
|                                                                                 | One word to the left (back), to the beginning of the current or previous word.                                     | Esc b                 |
|                                                                                 | One word to the right (forward), to the end of the current or next word.                                           | Esc f                 |
|                                                                                 | To the beginning of the line.                                                                                      | Ctrl-a                |
|                                                                                 | To the end of the line.                                                                                            | Ctrl-e                |
| Redraw the screen at the prompt.                                                |                                                                                                    | Ctrl-l or Ctrl-r      |
| Return to the EXEC mode from any configuration mode                             |                                                                                                    | Ctrl-z                |
| Return to the previous mode or exit from the CLI from Exec mode.                |                                                                                                    | exit command          |
| Transpose a character at the cursor with a character to the left of the cursor. |                                                                                                    | Ctrl-t                |

# **Using the Interactive Help Feature**

The question mark (?) character allows you to get the following type of help about the command at the command line. The table below lists the interactive help feature list.

Table 2: Interactive Help Feature List

| Command                 | Description                                                           |
|-------------------------|-----------------------------------------------------------------------|
| help                    | Provides a brief description of the Help feature in any command mode. |
| ? at the command prompt | Lists all commands available for a particular command mode.           |
| partial command?        | Provides a list of commands that begin with the character string.     |

| Command                     | Description                                                       |
|-----------------------------|-------------------------------------------------------------------|
| partial command <tab></tab> | Completes a partial command name.                                 |
| command?                    | Lists the keywords, arguments, or both associated with a command. |
| command keyword?            | Lists the arguments that are associated with the keyword.         |

### **Using the help Command**

#### **Before You Begin**

To look up keyboard commands, use the help command at the root level.

#### help

Help may be requested at any point in a command by entering a question mark '?'. If nothing matches, the help list will be empty and you must back up until entering a '?' shows the available options. Two types of help are available:

- 1 Full help is available when you are ready to enter a command argument (for example show?) and describes each possible argument.
- 2 Partial help is provided when an abbreviated argument is entered and you want to know what arguments match the input (for example show pr?).

#### Example:

```
> help
HELP:
Special keys:
  DEL, BS... delete previous character
 Ctrl-A .... go to beginning of line Ctrl-E .... go to end of line
  Ctrl-F .... go forward one character
  Ctrl-B .... go backward one character
  Ctrl-D .... delete current character
  Ctrl-U, X. delete to beginning of line
  Ctrl-K .... delete to end of line
  Ctrl-W .... delete previous word
  Ctrl-T
          .... transpose previous character
  Ctrl-P .... go to previous line in history buffer
  Ctrl-N .... go to next line in history buffer
  Ctrl-Z
          .... return to root command prompt
  Tab, <SPACE> command-line completion
  Exit .... go to next lower command prompt
          .... list choices
```

## **Using the? command**

#### **Before You Begin**

To display all of the commands in your current level of the command tree, or to display more information about a particular command, use the ? command.

#### command name?

When you enter a command information request, put a space between the **command name** and ?.

#### **Examples**

This command shows you all the commands and levels available from the root level.

```
clear
               Clear selected configuration elements.
config
               Configure switch options and settings.
debug
               Manages system debug options.
help
               Help
linktest
               Perform a link test to a specified MAC address.
               Exit this session. Any unsaved changes are lost.
logout
               Send ICMP echo packets to a specified IP address.
ping
reset
               Reset options.
save
               Save switch configurations.
show
               Display switch options and settings.
transfer
               Transfer a file to or from the switch.
```

# **Using the partial? command**

#### **Before You Begin**

To provide a list of commands that begin with the character string, use the partial command?.

#### partial command?

There should be no space between the command and the question mark.

This example shows how to provide a command that begin with the character string "ad":

```
> controller> config>ad?
```

The command that matches with the string "ad" is as follows:

advanced

### Using the partial command<tab>

#### **Before You Begin**

To completes a partial command name, use the partial command<a href="tab">tab</a>> command.

#### partial command<tab>

There should be no space between the command and <tab>.

This example shows how to complete a partial command name that begin with the character string "cert":

Controller >config>cert<tab> certificate

## Using the command?

cpu

#### **Examples**

To list the keywords, arguments, or both associated with the command, use the command ?. command-name ?

There should be a space between the command and the question mark.

Configure the CPU ACL Information

This example shows how to list the arguments and keyword for the command acl:

```
Controller >config acl ?
```

Information similar to the following appears:

apply Applies the ACL to the data path.
counter Start/Stop the ACL Counters.
create Create a new ACL.
delete Delete an ACL.
rule Configure rules in the ACL.

# command keyword?

To list the arguments that are associated with the keyword, use the command keyword?:

```
command keyword ?
```

There should be space between the keyword and the question mark.

This example shows how to display the arguments associated with the keyword cpu:

```
Controller >config acl cpu ?
```

Information similar to the following appears:

```
none None - Disable the CPU ACL <name> - Name of the CPU ACL
```